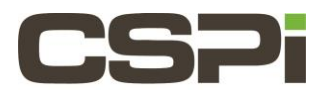

# **How can one fix Windows loading Myri10GE when one is trying to replace the Windows Myri10GE driver with the DBL (or SNF) driver?**

#### **Model:**

ARC Series C Class Adapters (10G-PCIE2-2CS-8C)

# **Software:**

DBL, SNF

## **Operating System:**

Supports Windows operating system.

## **Information:**

When you try to replace the Myri10GE driver with the DBL or SNF driver, you may encounter a situation where Windows tries to install the Myri10GE driver again instead. This is because Windows thinks it is a better match for the device even though you specifically ask for a different driver. To overcome this, you need to remove all references to the old driver so that Windows will not veto your instructions.

To do this:

Open a cmd prompt.

"cd %windir%\inf"

"dir oem\*.\*" – This will list all newly installed drivers.

Find all the oem files that refer to Myricom. There may be one or more.

For example, say oem3.inf and oem5.inf refer to Myricom. Delete those oemX.inf file and the corresponding oemX.pnf file.

"Del oem3.\*"

"Del oem5.\*"

Finally, restart the installation process with Device Manager.

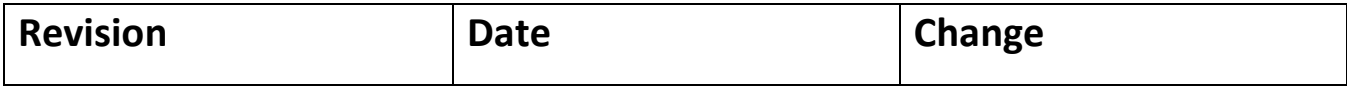

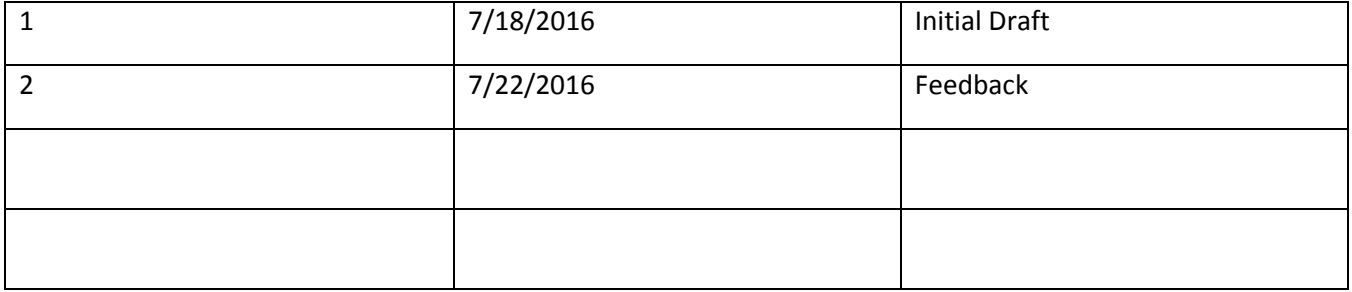